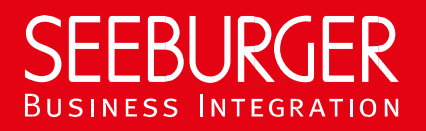

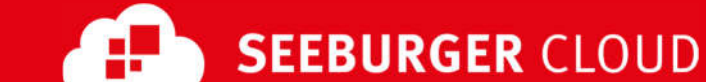

# B2B Routing Service: OFTP2 Data Sheet (SFID Routing)

Technical information to configure your OFTP2 connection to the SEEBURGER Cloud

### **Company Details**

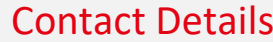

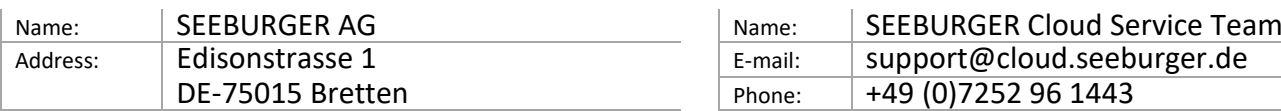

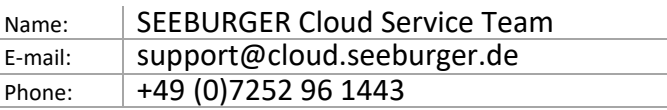

To configure your connection to the SEEBURGER Cloud, please use this data sheet we prepared for you. The first part is for your network administrator to open your **firewall** for successful communication. The second part contains the configuration data required to **send** data to the SEEBURGER Cloud. The third part includes the configuration data required to **receive** data from the SEEBURGER Cloud. The last part contains information how to **test** your connection.

Please be aware of these general comments:

- OFTP2 is based on TCP. OFTP over ISDN or X.31 or VPN is not supported.
- OFTP2 security settings are enabled, that means:
	- o OFTP2 is "strict" using SSL, plain OFTP is not supported.
	- o Session Authentication via Passwords
	- o Partner Authentication/File Encryption/File Signatures via Private/Public Key (Certificates)
- OFTP2 "Change Direction" is not yet supported. Only the initiator of the OFTP2 session is allowed to send files. The partner is not allowed to send files. To receive files from your partner, he has to initiate the OFTP2 session with you.
- Please be aware of your **SFID settings**: This datasheet contains connection configuration for **SFID Routing** (session content). If you decide to use Content Based Routing (message content), please use the corresponding OTFP2 Content Based Routing datasheet.

### 1. OFTP2 – FIREWALL Configuration

To **SEND** data to the SEEBURGER Cloud, please open your firewall to allow outgoing OFTP2 traffic:

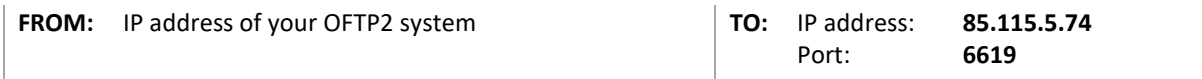

To **RECEIVE** data from the SEEBURGER Cloud, please open your firewall to allow incoming OFTP2 traffic:

**FROM:** IP address: **85.115.5.74 TO:** IP address and Port of your OFTP2 system

Note: Our firewall is already open to receive messages from you.

#### 2. OFTP2 – SENDING Data to the SEEBURGER Cloud

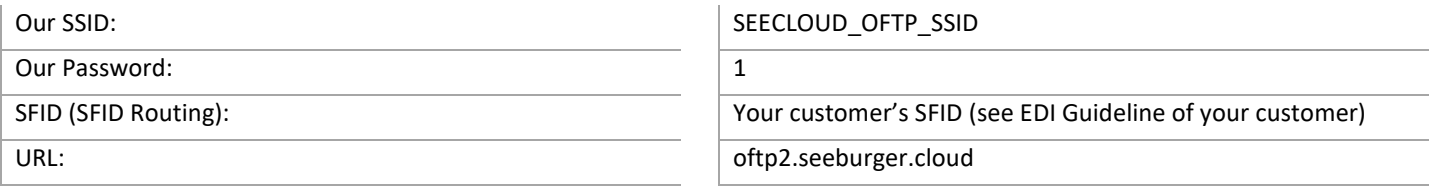

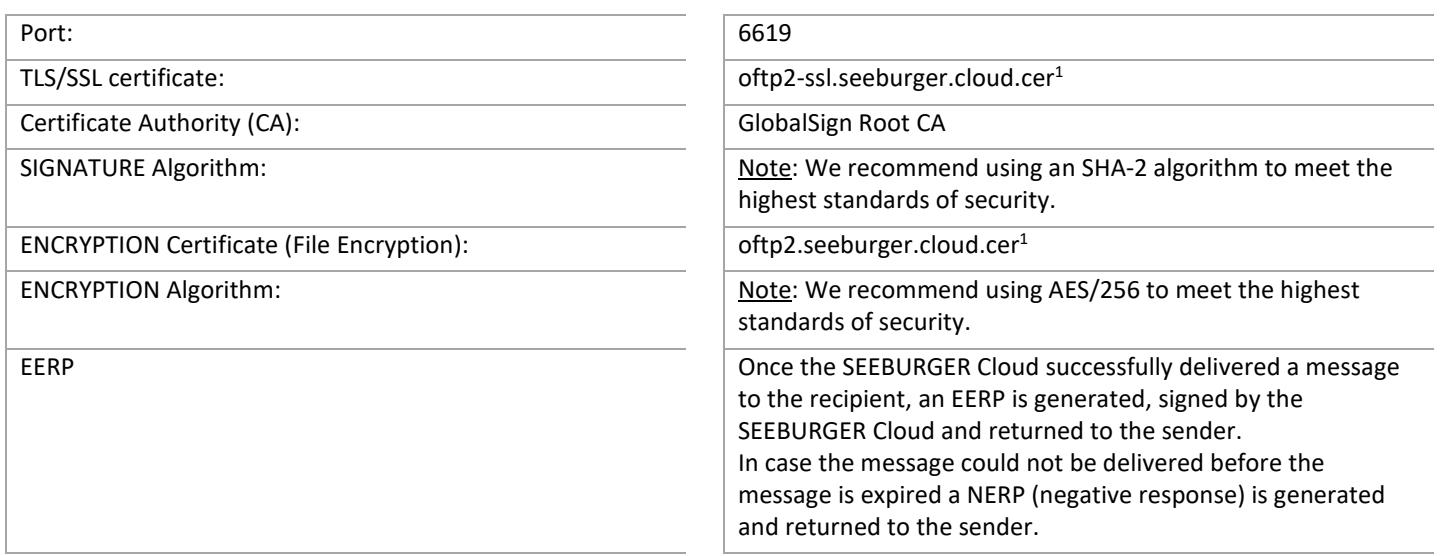

## 3. OFTP2 – RECEIVING Data from the SEEBURGER Cloud

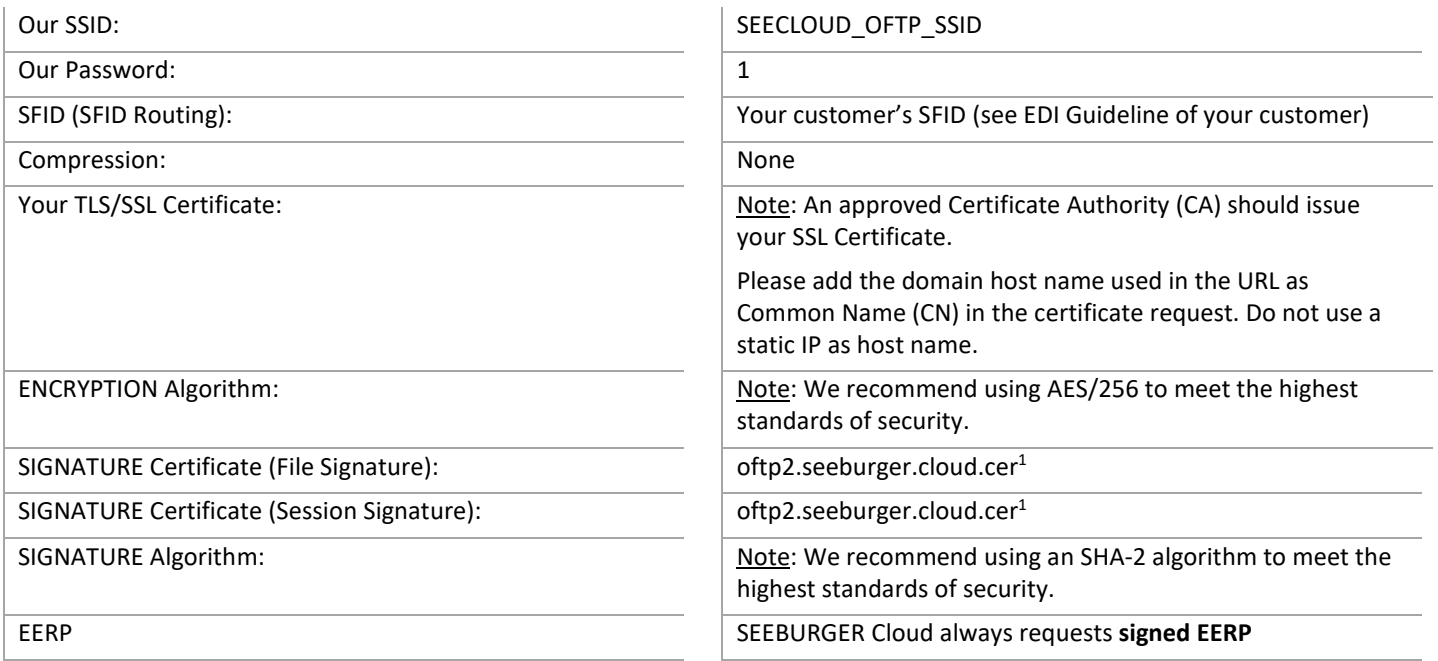

## 4. OFTP2 – TESTING Your Connection

We are not using a separate test system for the SEEBURGER Cloud. After you have finished the configuration of your EDI system, you can test your configuration:

- 1. Send a message from your system to the SEEBURGER Cloud. Use your own SFID as SFID.
- 2. The message will be routed from the SEEBURGER Cloud to your system (based on the SFID).
- 3. We'll receive the EERP from your system.

**If you do NOT receive our message 5 minutes after starting the test, please check your settings (e.g. firewall) or contact our SEEBURGER Cloud Service Team.** Contact information can be found above.

Note: Please ensure that your system allows receiving data of oneself.

<sup>1</sup> You can download our data sheets and certificates on the following URL: **https://seeburger.cloud/Connect-The-Cloud**